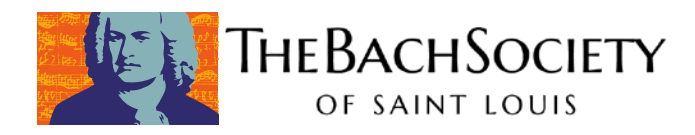

## **How to connect a device to your TV**

You may prefer to watch our virtual event on your TV rather than on your personal computer. One of the easiest ways to stream an event on your TV is to manually connect your laptop, phone, or device to your TV with an HDMI cable. As long as your TV is newer than around 8 years old, you should have an extra HDMI input on the back or side of your television (your cable TV box may occupy one slot). An HDMI cable can handle both audio and video.

## **How to connect with an HDMI cable:**

- 1. Pick up a spare HDMI cable from the store if you don't have one or can't borrow one from a friend or family member.
- 2. Plug one end of the HDMI cable into your laptop's HDMI output jack.
- 3. Plug the other end of the cable into your TV's HDMI port. You may need to move your computer closer to the TV and it's a good idea to have your computer plugged into the wall for power.
- 4. Use your TV remove to change the Source or Input to the one designated for your computer, such as HDMI 2. You should see what's on your laptop screen.
- 5. Use your computer trackpad or mouse to click play on the video. It will play on your TV too.
- 6. Please note if you are connecting from a newer Mac laptop, you may need a special cable or adapter that plugs into a regular HDMI cable. Older Mac laptops should have a dedicated HDMI port.

## **Want to view more detail with images?**

**Connect from a Windows PC:** Click to view a Step-by-step guide with images

**Connect from a Mac Laptop:** [Click to view a Step-by-step guide with images](https://www.wikihow.com/Connect-a-Mac-Computer-to-a-TV)